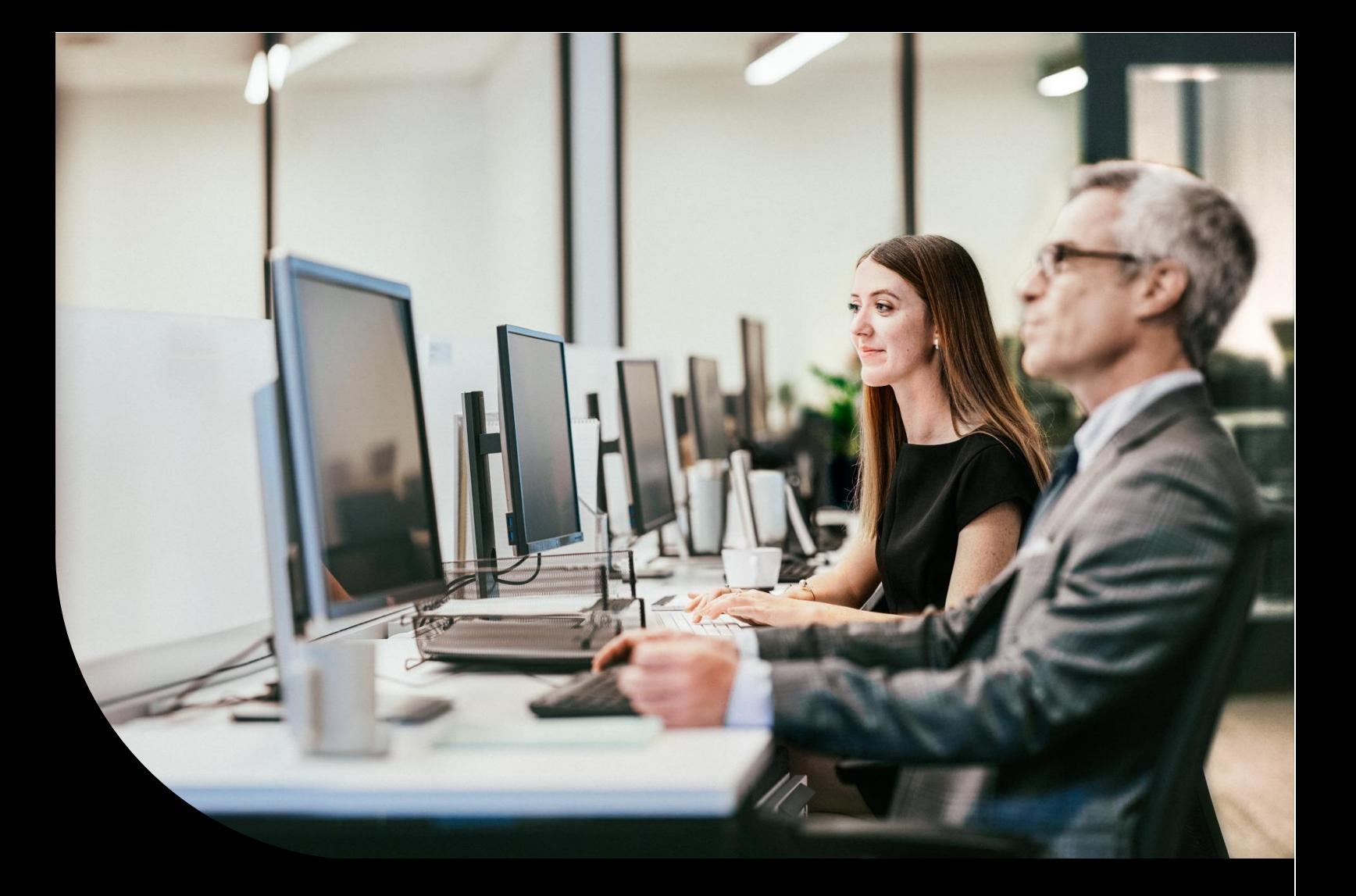

# **Sage**

# **Sage 50 Handwerk**

Neuerungsdokument Servicepack 6 Mai 2023

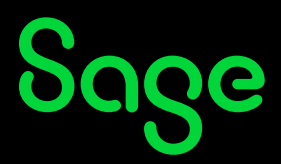

# Inhaltsverzeichnis

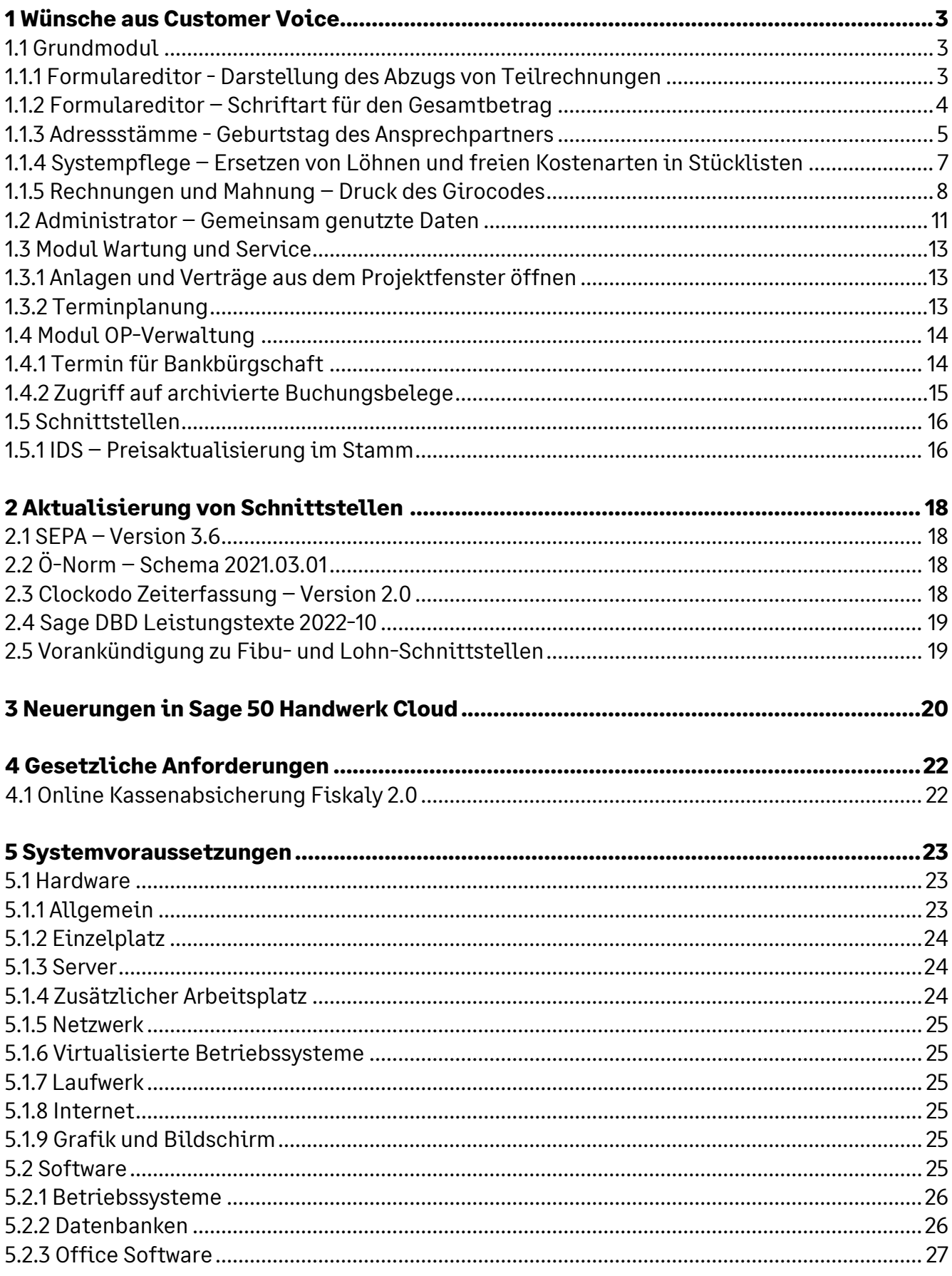

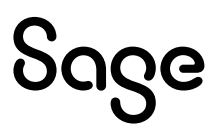

# **1 Wünsche aus Customer Voice**

Auch in diesem Servicepack wurden wieder zahlreiche, höher bewertete Wünsche in Sage 50 Handwerk umgesetzt.

Die Auswahl dieser Wünsche erfolgte stets anhand der Kundenbewertungen, des entstehenden Entwicklungsaufwands und des Risikos für unerwünschte Seiteneffekte.

#### **1.1 Grundmodul**

(Sage 50 Handwerk)

#### **1.1.1 Formulareditor - Darstellung des Abzugs von Teilrechnungen**

Es wurde gewünscht, dass im Endsummenblock von Teil- und Schlussrechnungen das Vorzeichen beim Abzug der Teilrechnungen explizit ausgewiesen werden soll.

Im Formulareditor können Sie nun unter dem Menüpunkt "*Optionen* → *Summenzeile*" bei den beiden Summenzeilen "*Abzüglich Teilrechnungsbetrag (Netto)*" und "*Abzüglich Teilrechnungsbetrag (Brutto)*" angegeben, dass Sie das Vorzeichen anzeigen möchten.

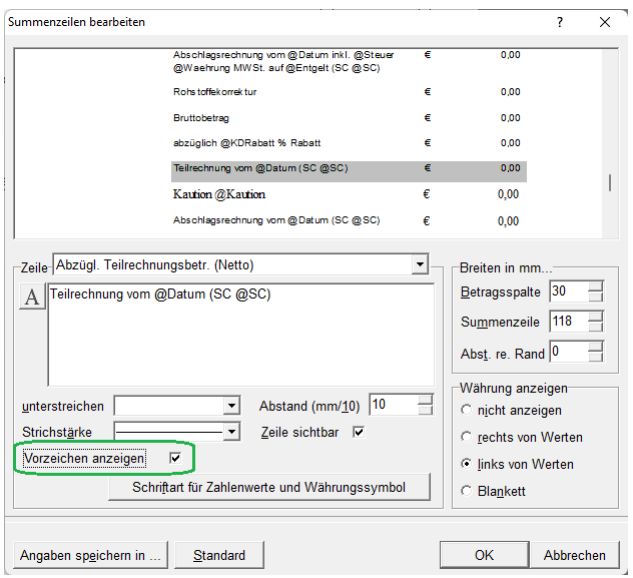

Wenn Sie diese Option anhaken, so erscheinen im Anschluss die Teilrechnungsabzüge in den Endsummen Ihrer Teil- und Schlussrechnungen mit einem Minuszeichen.

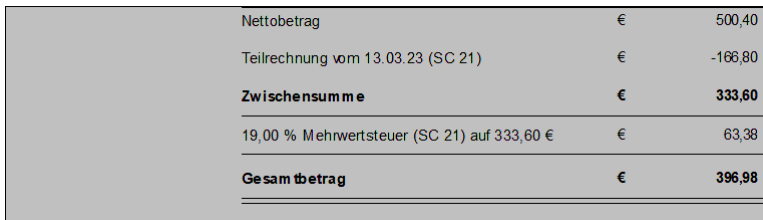

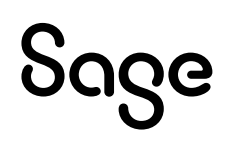

### **1.1.2 Formulareditor – Schriftart für den Gesamtbetrag**

Außerdem wurde der Wunsch geäußert den Gesamtbetrag der Rechnungen durch Formatierungen stärker hervorzuheben.

Auch dies können Sie im Formulareditor durch Aufruf des Menüpunkts "Optionen → *Summenzeile*" einstellen.

Wählen Sie nun die Summenzeile "Rechnungsbetrag" aus. Hier können Sie den angezeigten Zeilentext wie üblich formatieren. Im Beispiel wurde der Text "*Gesamtbetrag*" kursiv in roter Schriftfarbe hervorgehoben.

Zusätzlich können Sie ab diesem Servicepack auch noch das Währungssymbol und den angezeigten Rechnungsbetrag formatieren. Klicken Sie hierzu auf die neue Schaltfläche "*Schriftart für Zahlenwerte und Währungssymbol*" und stellen Sie in dem folgenden Dialog die gewünschte Formatierung ein.

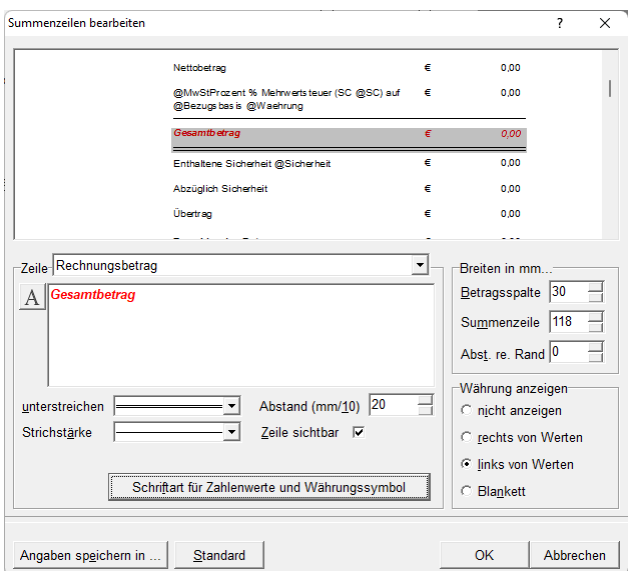

Wenn Sie anschließend die Änderungen übernehmen und das Formular speichern, so erscheint die neu eingestellte Formatierung in allen Ihren Dokumenten.

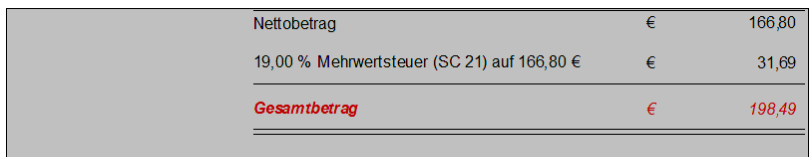

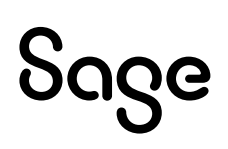

### **1.1.3 Adressstämme - Geburtstag des Ansprechpartners**

In Sage 50 Handwerk kann zu Kunden, Mitarbeitern und sonstigen Adressen ein Geburtsdatum hinterlegt werden. Dieses Datum wird z.B. im Regiezentrum und im Serienbrief beim Geburtstagsanschreiben verwendet.

Gewünscht wurde nun auch eine Möglichkeit den einzelnen Ansprechpartnern einer Adresse ein Geburtsdatum zu hinterlegen.

Ab diesem Servicepack finden Sie im Register "*Ansprechpartner*" der Adressstämme das neue Feld ..Geburtsdatum".

**Tipp**: Sie können auch die Spalten in der Ansprechpartnerliste mit Hilfe der Maus sortieren und so z.B. das Feld "Geburtsdatum" in den sichtbaren Bereich verschieben.

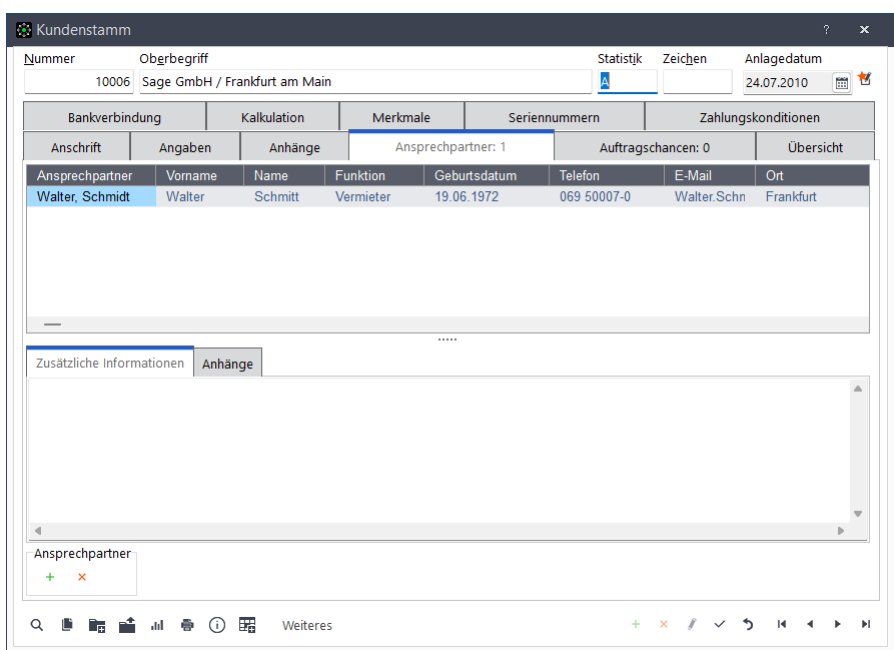

Dieses neue Feld wird an den gleichen Stellen im Programm verwendet, wie die bisherigen Felder im Kunden-, Mitarbeiter oder Adressstamm.

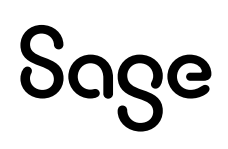

# **1.1.3.1 Regiezentrum - Geburtstagsübersicht**

Im Register "Cockpit" des Regiezentrums können Sie sich die Geburtstagsliste einblenden.

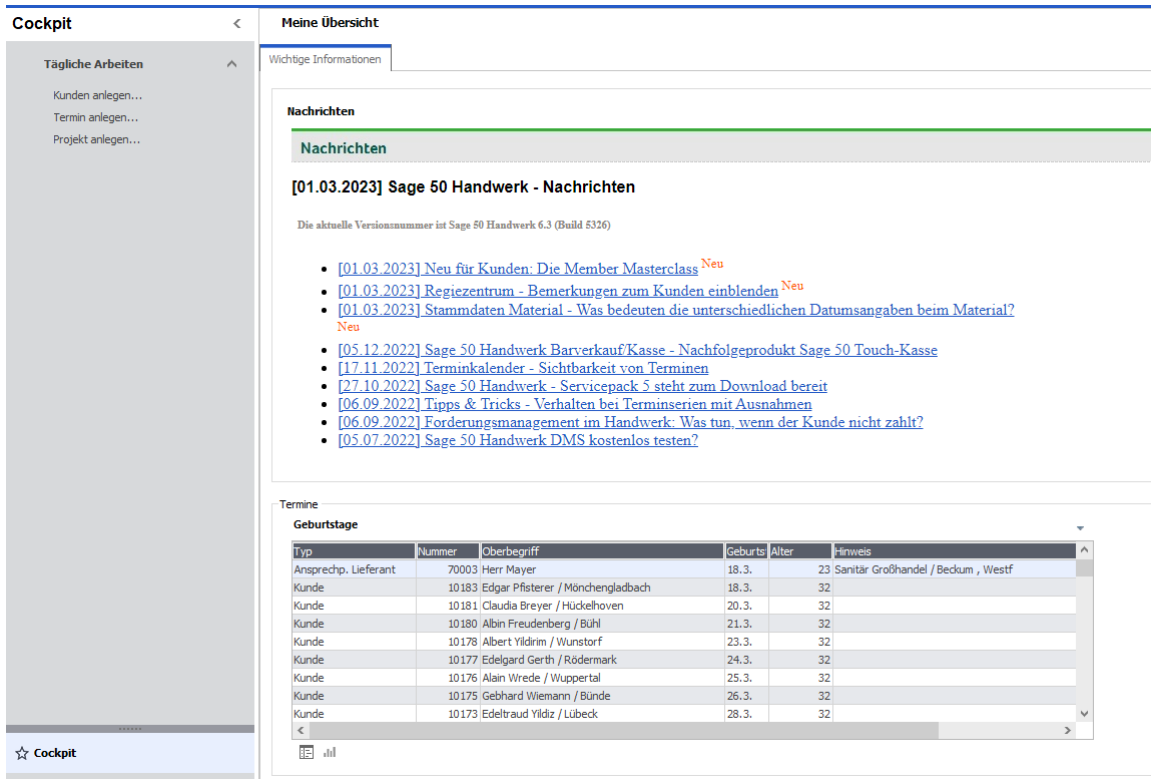

In dieser Liste bekommen Sie ab diesem Servicepack auch die in den Ansprechpartnern erfassten Geburtstage angezeigt.

#### **1.1.3.2 Serienbrief – Geburtstagsanschreiben**

Ebenso können Sie zukünftig bei der Erstellung von Geburtstagsglückwünschen über den Serienbriefassistenten auf die Geburtstage der Kundenansprechpartner zugreifen.

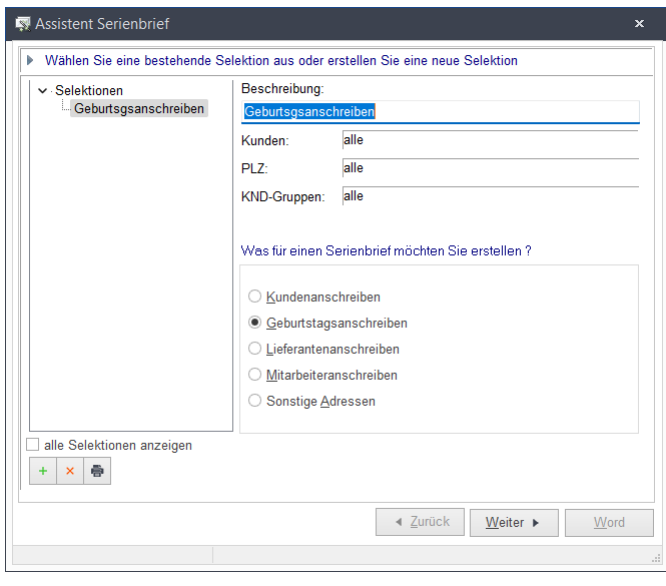

Hierzu setzen Sie einfach auf der zweiten Seite des Assistenten das Häkchen bei der Option "*Geburtstag von Ansprechpartner*".

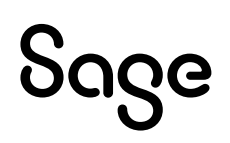

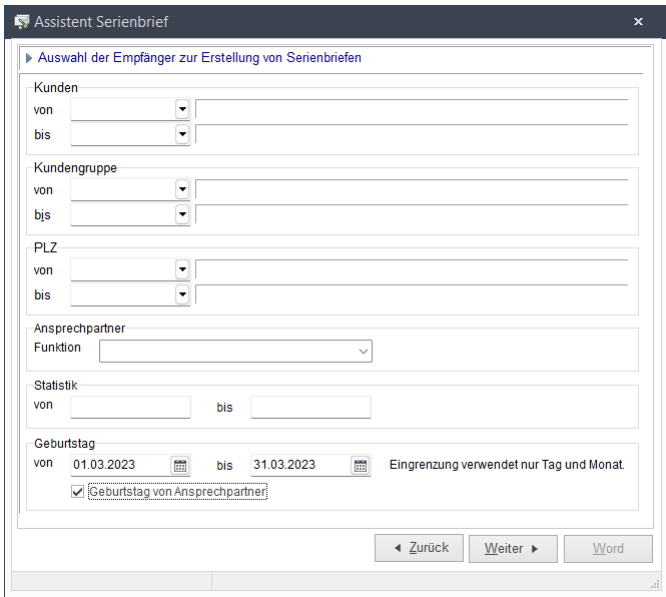

Anschließend werden diese Geburtstage in der Selektion berücksichtigt.

### **1.1.4 Systempflege – Ersetzen von Löhnen und freien Kostenarten in Stücklisten**

Die Stammdatenpflege ist eine wichtige Aufgabe in jedem Warenwirtschaftsprogramm. Dabei muss sichergestellt werden, dass neue Daten erfasst und alte nicht mehr verfügbare Datensätze entfernt werden.

Zumeist ist von derartigen Änderungen der Materialstamm betroffen – Artikel werden vom Lieferanten nicht mehr angeboten und müssen durch ein Nachfolgeprodukt ersetzt werden. Aus diesem Grund hat Sage 50 Handwerk bereits seit Jahren eine Funktion in der Systempflege um einen veralteten Artikel in den Stücklisten durch einen Nachfolgeartikel zu ersetzen.

Die gleiche Problematik kann aber auch bei Löhnen und in den freien Kostenarten auftreten. Daher wurde in diesem Servicepack die bestehende Funktionalität auf die anderen Kostenarten ausgeweitet.

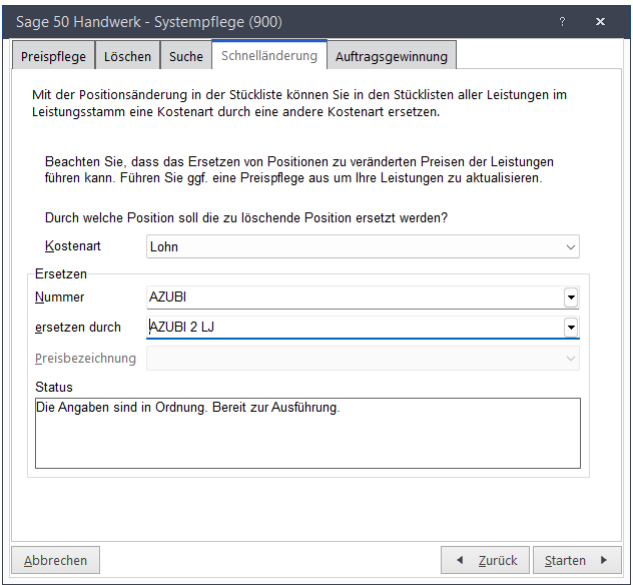

# Sage

Man kann diese Ersetzung aber nicht nur aus der Systempflege heraus aufrufen. Wenn eine Kostenart, egal ob Material, Lohn oder freie Kostenart, gelöscht wird, so prüft Sage 50 Handwerk automatisch, ob diese Kostenart in einer Stückliste verwendet wird.

Falls ja, so erscheint der folgende Hinweis.

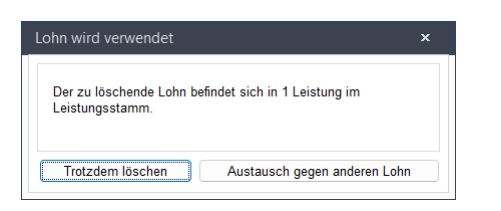

Wenn Sie auf die Schaltfläche "*Austausch gegen anderen Lohn*" klicken, so wird im Anschluss der Dialog zur Auswahl des Nachfolgelohns angezeigt.

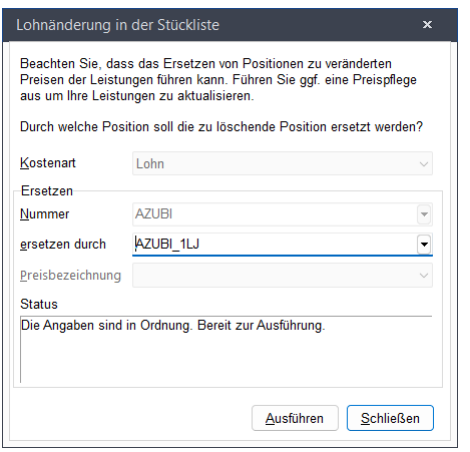

Nun können Sie mit einem Klick auf die Schaltfläche "*Ausführen*" die Ersetzung in den Stücklisten starten.

#### **1.1.5 Rechnungen und Mahnung – Druck des Girocodes**

(Sage 50 Handwerk – nur Mietversion)

Die meisten Banken bieten inzwischen Banking-Apps an, die einen QR-Code scannen und die enthaltenen Informationen in eine Überweisung übertragen können.

Dies macht es zu einem dem Anwender einer solchen App sehr einfach eine eingehende Rechnung zu bezahlen und es verhindert effektiv Fehleingaben und damit verbundene Fehlbuchungen.

Ab diesem Servicepack können alle Sage 50 Handwerk Anwender mit einer Mietlizenz einen solchen QR-Code (Girocode) automatisch auf ihre Rechnungen und Mahnungen drucken.

# Sage

Weitere Informationen hierzu finden Sie auch auf den Portalseiten ihrer Hausbank:

- **[Sparkassen](https://www.s-publicservices.de/leistungen/epayment/girocode.html)**
- **[Volksbanken](https://www.volksbank-niedersachsen-mitte.de/firmenkunden/zahlungsverkehr/cash-management/rechnung-qr-code.html)**
- Commerzbank
- Sparda-Bank
- Postbank
- und einige mehr

#### **1.1.5.1 Formulareditor**

Um diese Funktionalität zu nutzen, öffnen Sie zunächst Ihre Rechnungsformulare im Formulareditor und platzieren dort an einer geeigneten Stelle den QR-Code.

![](_page_8_Picture_9.jpeg)

Sie können einen neuen QR-Code über das Menü "*Einfügen → QR-Code*" einfügen.

Zusätzlich können Sie einen Textblock, der den Platzhalter "@GiroCode" enthält einfügen.

#### **1.1.5.2 Textblöcke**

Die können zwei unterschiedliche Textblöcke zur Steuerung der GiroCode-Funktionalität anlegen.

![](_page_8_Picture_144.jpeg)

![](_page_8_Picture_15.jpeg)

Wenn Sie einen Textblock "GIROCODE BESCHREIBUNG" anlegen, so können Sie dort den erklärenden Text hinterlegen, der beim Druck eines QR-Codes zusätzlich im Platzhalter *"@GiroCode*" ausgegeben wird.

Mit dem zweiten Textblock "GIROCODE VERWENDUNGSZWECK" steuern Sie, wie der im QR-Code verschlüsselte Verwendungszweck aufgebaut sein soll.

![](_page_9_Picture_74.jpeg)

Üblicherweise werden in diesem zweiten Textblock weitere Platzhalter, wie @Kundennummer, @Dokumentnummer, etc. enthalten sein.

Wenn der Textblock wie im Screenshot angelegt wird, so wird ein Verwendungszweck in der Form "Kunde 10073, Projekt 20200014, Rechnung 20200005 vom 15.03.2023".

Bitte beachten Sie, dass der Verwendungszweck nicht beliebig viele Zeichen enthalten kann. Lange Verwendungszwecke werden gegebenenfalls abgeschnitten.

# **1.1.5.3 Kundenstamm**

Um die Funktionalität zu nutzen, müssen Sie nun nur noch die Kunden markieren, auf deren Rechnung ein GiroCode erscheinen soll.

![](_page_9_Picture_75.jpeg)

![](_page_9_Picture_9.jpeg)

Hierzu öffnen Sie bitte den Kundenstamm und wechseln auf das Register "Bankverbindung". Auf der rechten Seite des Dialogs sehen Sie das Eingabefeld "*Girocode*". Wählen Sie bitte hier die Einstellung "*Anzeigen*" für die entsprechenden Kunden aus.

# **1.1.5.4 Rechnungen und Mahnungen**

Wenn nun Rechnungen für diesen Kunden erstellt werden, so enthalten diese den Girocode und die zugehörige Erklärung.

![](_page_10_Picture_3.jpeg)

# **1.2 Administrator – Gemeinsam genutzte Daten**

20200005 vom 15.03.2023

Im Administrator haben Sie nun die Möglichkeit nicht nur die vier Datenbereiche mit einem anderen Mandanten zu teilen. Zusätzlich können Sie auch angeben, dass die Dateianhänge der jeweiligen Bereiche gemeinsam genutzt werden.

![](_page_10_Picture_6.jpeg)

![](_page_11_Picture_32.jpeg)

Wenn Sie das Häkchen bei der Option "*Auch Anhänge gemeinsam nutzen*" setzen, so werden hier im Beispiel im Mandanten 801 auch die Dateianhänge des Mandanten 800 angezeigt.

Wenn Sie das Häkchen nicht gesetzt haben, so nutzt jeder Mandant eigene Pfade zur Speicherung der Dateianhänge.

![](_page_11_Picture_3.jpeg)

#### **1.3 Modul Wartung und Service**

(Sage 50 Handwerk Modul Wartung & Service)

#### **1.3.1 Anlagen und Verträge aus dem Projektfenster öffnen**

Ab diesem Servicepack können Sie auch direkt aus dem Projektfenster eine Wartungs- oder Reparaturprojekts den zugehörigen Wartungsvertrag, bzw. die zugehörige Wartungsanlage öffnen.

![](_page_12_Picture_67.jpeg)

# **1.3.2 Terminplanung**

Im Regiezentrum sehen Sie nun auf der rechten Seite auch die Terminserien aus dem Modul "*Wartung und Service*".

![](_page_12_Picture_68.jpeg)

Sie können diese Termine genau wie Einzeltermine auch mit einem Doppelklick öffnen und ändern.

![](_page_12_Picture_9.jpeg)

#### **1.4 Modul OP-Verwaltung**

(Sage 50 Handwerk Modul OP-Verwaltung)

#### **1.4.1 Termin für Bankbürgschaft**

Für die OP-Verwaltung wurde gewünscht, dass man einen Termin zum Ablauf einer Bankbürgschaft hinterlegen kann.

Beim Ausbuchen eines offenen Postens (Sicherheits-OP) durch eine Bankbürgschaft, können Sie nun einen Ablauftermin der Bürgschaft hinterlegen.

**Hinweis**: Sie müssen diese neue Funktion vor der ersten Benutzung in den Voreinstellungen im Register "*Zusatzmodule* → *OP-Verwaltung*" aktivieren.

![](_page_13_Picture_80.jpeg)

Wenn Sie hier ein Ablaufdatum eingetragen haben, so wird automatisch ein Termin zu diesem Datum erzeugt.

![](_page_13_Picture_81.jpeg)

Dieser Termin erscheint bei Ihnen nach Ablauf der Zeit im Regiezentrum.

# Sage

![](_page_14_Picture_34.jpeg)

#### **1.4.2 Zugriff auf archivierte Buchungsbelege**

(Sage 50 Handwerk Modul OP-Verwaltung und Modul DMS)

Ab Servicepack 6 ist es möglich im Buchungsassistenten mit einem Klick auf die zum Kunden, Lieferanten oder Projekt im DMS abgelegten Belege direkt zuzugreifen.

![](_page_14_Picture_35.jpeg)

![](_page_14_Picture_5.jpeg)

#### **1.5.1 IDS – Preisaktualisierung im Stamm**

Die IDS-Schnittstelle steht in Sage 50 Handwerk schon seit einigen Jahren zur Verfügung.

Mit Hilfe dieser Schnittstelle können Sie Artikeldaten schnell und unkompliziert direkt aus dem Webshop Ihres Lieferanten übernehmen und wenn Sie möchten auch sofort bestellen.

Prinzipiell können Sie sich durch diese Schnittstelle bereits jetzt das Einlesen von Datanorm-Dateien ersparen. Wenn Sie die Option "Material in den Stamm übernehmen" setzen, so werden die im Webshop ausgewählten und in ein Sage 50 Handwerk Dokument übertragenen Artikelpositionen auch sofort in den Materialstamm übernommen. Diese Artikel stehen dann auch jederzeit ohne Online-Zugriff zur Verfügung.

Problematisch an dieser Vorgehensweise war bisher jedoch, dass für diese Artikel keine Preispflege mehr durchgeführt wurde. Wenn Sie in einem Dokument direkt aus dem Stamm eingefügt wurden, so wurde der Preis aus dem Stamm verwendet.

Das gleiche Problem tritt auf, wenn mit Musterangeboten gearbeitet wird.

Um dies zu lösen, gibt es ebenfalls bereits seit einiger Zeit die Möglichkeit in einem Dokument eine Preisaktualisierung über die IDS-Schnittstelle durchzuführen.

Wird dieser Schritt vom Anwender jedoch vergessen, so enthalten die erstellten Angebote eventuell alte Preise.

Um dieses Risiko in Zukunft zu minimieren, haben Sie ab diesem Servicepack die Möglichkeit die Preise der aus IDS übernommenen Artikel automatisch zu aktualisieren.

![](_page_15_Picture_108.jpeg)

Wenn Sie das grün markierte Häkchen im Lieferanten Stamm, Register "*Onlineshop*" setzen, so werden die Preise der Artikel, die Sie aus dem Webshop des Lieferanten übernehmen,

![](_page_15_Picture_12.jpeg)

automatisch in die Stammdaten übertragen. Sie haben also ohne weitere Aktionen aktuelle Preise im Materialstamm.

Natürlich empfehlen wir trotzdem die IDS-Preisaktualisierung kurz vor Fertigstellung eines Angebots durchzuführen, aber die Folgen, wenn man es mal vergessen hat, sind deutlich geringer.

**Hinweis**: Die Preispflege im Stamm erfolgt nur, wenn sich der Preis im Dokument auch ändert.

![](_page_16_Picture_3.jpeg)

# **2 Aktualisierung von Schnittstellen**

#### **2.1 SEPA – Version 3.6**

(Sage 50 Handwerk Modul OP-Verwaltung)

Bei der Erstellung von Zahlungsverkehrsdaten (Überweisungen und Lastschriften) können Sie nun auch das Format 3.6 verwenden.

![](_page_17_Picture_93.jpeg)

### **2.2 Ö-Norm – Schema 2021.03.01**

(Sage 50 Handwerk Österreich)

Die Ö-Norm Schnittstelle unterstützt nun auch das Schema 2021.03.01.

#### **2.3 Clockodo Zeiterfassung – Version 2.0**

Die Schnittstelle zur Clockodo Zeiterfassung **[www.clockodo.de](http://www.clockodo.de/)** wurde auf die Version 2.0 umgestellt.

![](_page_17_Picture_94.jpeg)

Durch diese Änderung werden nun bei Kunden und Projekten die bisher zusammengefassten Felder "*Nummer*" und "*Oberbegriff*" als separate Felder übertragen. Die Ansicht in der App wird dadurch deutlich übersichtlicher.

![](_page_17_Picture_12.jpeg)

# **2.4 Sage DBD Leistungstexte 2022-10**

Die neue Version der Sage DBD Leistungstexte wurde freigegeben und an die Wartungskunden versendet.

### **2.5 Vorankündigung zu Fibu- und Lohn-Schnittstellen**

Wir möchten Sie bereits jetzt darauf hinweisen, dass wir ab dem folgenden Servicepack 7 (Herbst/Winter 2023) die Schnittstellen zu diesen Finanzbuchhaltungen nicht mehr unterstützen werden:

- PC-Kaufmann
- GS-Buchhalter
- Classic Line

Ebenso werden wir die Schnittstellen zur folgenden Lohnbuchhaltung nicht mehr unterstützen:

• Sage New Classic

Diese Buchhaltungen wurden von Sage schon seit langer Zeit aus dem Produktangebot genommen und durch neuere Produkte ersetzt.

![](_page_18_Picture_10.jpeg)

# **3 Neuerungen in Sage 50 Handwerk Cloud**

Mit Servicepack 6 kommen zahlreiche Neuerungen in die mobile Anwendung Sage 50 Handwerk Cloud powered by Loginfinity.

![](_page_19_Figure_2.jpeg)

**Tipp**: Sie können die Web-Applikation Sage 50 Handwerk Cloud auch in das Regiezentrum von Sage 50 einbinden. Dies ist z.B. eine ideale Möglichkeit, wenn Sie die neue Rolle Disponent für die Kollegen im Büro eintragen.

- Allgemein
	- o Rolle Disponent
	- o E-Mail-Adresseingabe für Serviceberichtsempfänger
	- o Auftragsdokumente Upload mehrerer Dateien in einem Vorgang
	- o Dokumente mit Auftrag-/Termin hochladen
	- o Projektmappen: Anlage von Projektmappen direkt als Projekt
	- o Performanceverbesserung für Stammdaten und Auftragsübersicht
- Connector 2.x
	- o Verbesserte Stabilität
	- o Erweiterte Protokollierung
	- o Verbesserte Anzeige während Verarbeitung
- Kalenderfunktion
	- o Ändern von Terminen in der App
	- o Verschieben von Terminen in der App
	- o Neuen Termin anlegen (mit und ohne Auftrag) und an Sage 50 Handwerk übertragen

![](_page_19_Picture_19.jpeg)

- o Einem Termin in der App beitreten: Mehrere Mitarbeiter können Zeiten auf einen Auftrag buchen
- o Termin duplizieren Folgetermin
- Wartung & Service
	- o Übertragung von Wartungsaufträgen aus Sage 50 Handwerk
	- o Anzeige von Anlagendaten
	- o Anzeige und Pflege von Eigenschaften

Weitere Informationen zu diesen Neuerungen finden Sie im Neuerungsdokument zu Sage 50 Handwerk Cloud.

![](_page_20_Picture_7.jpeg)

# **4 Gesetzliche Anforderungen**

# **4.1 Online Kassenabsicherung Fiskaly 2.0**

Die bisher von Sage 50 Handwerk unterstützte Kassenabsicherung der Firma cryptovision hat nur noch eine Zulassung bis maximal zum **31. Juli 2024.**

Der Austausch, der nicht mehr zertifizierten technischen Sicherheitseinrichtung ist **spätestens ab der Zertifizierung der TSE Version 2 der Firma cv cryptovision GmbH** umgehend durchzuführen und die rechtlichen Voraussetzungen sind unverzüglich zu erfüllen.

Um dies in jedem Fall zu ermöglichen, steht ab Servicepack 6 die alternative Online-Kassenabsicherung der Firma Fiskaly **<https://dashboard.fiskaly.com/>** zur Verfügung.

![](_page_21_Picture_76.jpeg)

**Hinweis**: Unabhängig von der Auslieferung dieser neuen Alternative bleibt das Modul "*Barverkauf*" abgekündigt.

![](_page_21_Picture_7.jpeg)

# **5 Systemvoraussetzungen**

Mit Sage 50 Handwerk Servicepack 6 wurden die Systemvoraussetzungen nicht wesentlich geändert.

Es erfolgt die Freigabe des Microsoft SQL Servers 2022.

#### Bitte beachten Sie:

Die Unterstützung der Microsoft Komponenten (Betriebssysteme, SQL-Server, MS Office) erfolgt solange sich diese im Rahmen des Microsoft Mainstream Supports befinden. Läuft dieser aus, wird der Support von Installationen zu Sage Produkten, welche auf den nicht mehr im Mainstream Support gewarteten MS Komponenten laufen, ebenfalls eingestellt.

Die betrifft konkret den Microsoft SQL Server 2014. Sage 50 Handwerk wird diesen Server noch bis zur Erstellung der nächsten Installations-DVD unterstützen.

#### **5.1 Hardware**

Sage 50 Handwerk stellt folgende Anforderungen an die verwendete Systemumgebung.

Die hier genannten Voraussetzungen gelten nur für Sage 50 Handwerk. Die Voraussetzungen für andere Sage-Produkte finden Sie jeweils auf den entsprechenden Installationsdatenträgern oder auf der Homepage in den entsprechenden Bereichen.

Werden mehrere Sage-Produkte gleichzeitig auf der gleichen Hardware verwendet, kann es sein, dass die jeweiligen Anforderungen additiv sind.

Die hier genannten Werte - ohne Kenntnis der genauen Nutzungsbedingungen, Anforderungen und Datenvolumen - nur grobe Richtwerte darstellen können. Sie sind im Einzelfall immer zusammen mit dem Business Partner zu prüfen.

Es sind die aktuellen Systemvoraussetzungen des eingesetzten Betriebssystems und verwendeten SQL-Servers zu beachten.

#### **5.1.1 Allgemein**

Die Installation benötigt mind. 2 GB freien Speicherplatz auf der Festplatte.

Bitte beachten Sie, dass die Anforderungen sich auf Sage 50 Handwerk und den zugehörigen Microsoft SQL-Server beziehen. Sollten die Rechner bzw. Server auch für andere Software verwendet werden, so sind die Werte entsprechend zu erhöhen.

![](_page_22_Picture_15.jpeg)

# **5.1.2 Einzelplatz**

Minimale Systemvoraussetzungen

- Prozessor: mindestens Core i3-Prozessor 6.Gen, 3,0 GHz
- Arbeitsspeicher: 8 GB RAM
- Festplatte: 20 GB frei (SATA)
- Grafikkarte: Auflösung 1024x768 bei Schriftgröße 100% und Punktdichte 96dpi

Empfohlene Systemvoraussetzung

- Prozessor: Core i5- oder i7-Prozessor, aktuelle Generation, mind. 3.0GHz
- Arbeitsspeicher: 16 GB RAM
- Festplatte: 20GB frei (SSD).
- Grafikkarte: Auflösung 1920x1080 bei Schriftgröße 100% und Punktdichte 96dpi

Werden am Einzelplatz zusätzliche Arbeitsplätze angebunden, so sollte dort der Arbeitsspeicher auf mind. 16 GB RAM erhöht werden.

#### **5.1.3 Server**

Minimale Systemvoraussetzung

- Prozessor: mindestens Xeon E5 v3-Prozessor, Taktfrequenz mind. 3,0 GHz
- Arbeitsspeicher: 16 GB RAM
- Festplatte: 50 GB frei (SATA),
- Grafikkarte: Auflösung 1024x768 bei Schriftgröße 100% und Punktdichte 96dpi

Empfohlene Systemvoraussetzung

- Prozessor: Xeon E7 v3-Prozessor, Taktfrequenz mind. 3,0 GHz
- Arbeitsspeicher: 32 GB RAM
- Festplatte: 50 GB frei (SSD/SATA).
- Grafikkarte: Auflösung 1920x1080 bei Schriftgröße 100% und Punktdichte 96dpi

# **5.1.4 Zusätzlicher Arbeitsplatz**

Minimale Systemvoraussetzung

- Prozessor: Core i3-Prozessor 6.Gen, 3,0 GHz
- Arbeitsspeicher: 4 GB RAM
- Festplatte: 4 GB frei (SATA),
- Grafikkarte: Auflösung 1024x768 bei Schriftgröße 100% und Punktdichte 96dpi

![](_page_23_Picture_29.jpeg)

### Empfohlene Systemvoraussetzung

- Prozessor: Intel Core i5 2.66GHz oder höher
- Arbeitsspeicher: 8 GB RAM oder höher
- Festplatte: 4 GB frei (SSD).
- Grafikkarte: Auflösung 1920x1200 bei Schriftgröße 100% und Punktdichte 96dpi

### **5.1.5 Netzwerk**

Windows-kompatibles TCP/IP-Netzwerk auf Basis einer Microsoft-Domänenstruktur (empfohlen) oder eines Peer-To-Peer-Netzes mit mindestens 1.000 Mbit/s oder besser.

# **5.1.6 Virtualisierte Betriebssysteme**

Das Handwerksprogramm kann grundsätzlich in virtualisierten Betriebssystemen eingesetzt werden, wenn die Virtualisierung das jeweilige Betriebssystem vollständig unterstützt. Dies gilt nicht für die Virtualisierung von Betriebssystemen in Containern (z. B. Parallels Containers), bei denen zum Beispiel Bibliotheken oder Speicher des Betriebssystems oder des Handwerksprogramms geteilt genutzt werden. Teile der Entwicklung und der Tests bei Sage finden ebenfalls in virtualisierten Betriebssystemen statt.

Bitte haben Sie jedoch Verständnis, dass wir, wie bei physischer Hardware eines bestimmten Herstellers, keine Fragen zur Einrichtung der Virtualisierung beantworten können und insbesondere keine spezifischen Hinweise zur Optimierung der Performance geben können. Die Systemvoraussetzungen des Handwerksprogramms müssen wie unter "echter" Hardware berücksichtigt werden.

Generell sind beim Einsatz von virtualisierten Betriebssystemen schnelle SSD-Festplatten zu empfehlen.

# **5.1.7 Laufwerk**

Für die Installation vom DVD-Medium ist ein DVD-Laufwerk notwendig. Alternativ können die Installationsdateien im Netzwerk hinterlegt werden und die Installation kann von dort erfolgen.

# **5.1.8 Internet**

Zur Installation des Live-Updates, des Smartfinders, sowie zur Nutzung der angebotenen Webservices ist ein Internetzugang notwendig. Dieser ist möglicherweise gebührenpflichtig.

#### **5.1.9 Grafik und Bildschirm**

Es ist eine Grafikauflösung von mind. 1.024x768 bei Schriftgröße 100% und Punktdichte 96dpi zu verwenden. Empfohlene Einstellungen sind 1.680x1.050 und Punktdichte 96dpi.

True Color: Das Arbeiten mit 256 Farben ist möglich, es ist jedoch mit optischen Einschränkungen zu rechnen.

#### **5.2 Software**

Die Unterstützung der nachfolgend genannten Microsoft Komponenten erfolgt nur so lange, wie sich diese im Rahmen des Microsoft Extended Supports befinden. Läuft dieser aus, wird

![](_page_24_Picture_20.jpeg)

der Support von Installationen des Sage 50 Handwerk, welche auf den nicht mehr gewarteten Microsoft Komponenten basieren, mit sofortiger Wirkung ebenfalls eingestellt.

# **5.2.1 Betriebssysteme**

Sage 50 Handwerk unterstützt das Betriebssystem Windows aus dem Hause Microsoft in den folgenden aktuellen Versionen:

- <span id="page-25-1"></span> $\bullet$  Windows 10 Home 64 Bit<sup>[1,2](#page-25-0)</sup>
- <span id="page-25-0"></span> $\bullet$  Windows 10 Pro 64 Bit<sup>2</sup>
- Windows 10 En[t](#page-25-0)erprise  $64$  Bit<sup>2</sup>
- Windows Server [2](#page-25-0)016 Standard oder Enterprise<sup>2</sup>
- Windows Server [2](#page-25-0)019 Standard oder Enterprise<sup>2</sup>
- Windows Server 2022 Standard<sup>3</sup>
- $\bullet$  Windows 11 Home 64 Bit<sup>[1,](#page-25-1)[4](#page-25-2)</sup>
- <span id="page-25-2"></span> $\bullet$  Windows 11 Pro 64 Bit<sup>4</sup>
- Windows 11 En[t](#page-25-2)erprise 64 Bit<sup>4</sup>

# **5.2.2 Datenbanken**

Sage 50 Handwerk unterstützt folgende Versionen des SQL-Servers aus dem Hause Microsoft:

- SQL-Server 2014
- <span id="page-25-3"></span> $\bullet$  SQL-Server 2016<sup>5</sup>
- SQL-Server 201[7](#page-25-3)<sup>5</sup>
- SQL-Server 201[9](#page-25-3)<sup>5</sup>
- SQL-Server [2](#page-25-3)022<sup>5</sup>

<sup>1</sup> Nur Einzelplatz

- <sup>2</sup> Freigabe bis Windows 10 / Server (Build 19044 21H1). Neuere Versionen werden kurzfristig im Rahmen von Servicepacks freigegeben
- <sup>3</sup> Freigabe bis Windows Server 2022 (Build 20348 21H2). Neuere Versionen werden kurzfristig im Rahmen von Servicepacks freigegeben
- <sup>4</sup> Freigabe bis Windows 11 (Build 22621 22H2). Neuere Versionen werden kurzfristig im Rahmen von

Servicepacks freigegeben

<sup>5</sup> Bitte beachten Sie die Systemvoraussetzungen von Microsoft

![](_page_25_Picture_25.jpeg)

Wenn auf dem verwendeten Rechner noch kein passender SQL-Server installiert ist, so wird automatisch eine kostenlose Microsoft SQL-Server 2014 Express Edition installiert.

Wir empfehlen beim Einsatz der Express Edition unter Windows 10 vor der Installation von Sage 50 Handwerk die Express Edition in der aktuellen Version vom Microsoft Portal kostenlos herunterzuladen und zu installieren.

Die Express-Editionen des Microsoft SQL-Servers sind nur für die Einzelplatz-Installationen oder kleine Installationen bis zu maximal fünf Anwendern und ohne Anforderungen an hohe Performance geeignet.

# **5.2.3 Office Software**

Folgende Office Versionen aus dem Hause Microsoft werden unterstützt:

- <span id="page-26-0"></span> $\bullet$  Office 2016 32/64 Bit<sup>6</sup>
- $\bullet$  $\bullet$  Office 2019 32/64 Bit<sup>6</sup>
- $\bullet$  Office 2021 32/[6](#page-26-0)4 Bit<sup>6</sup>
- $\bullet$  Office 3657

Das Versenden von E-Mails aus dem Sage 50 Handwerk ist mit folgenden E-Mail-Clients getestet und freigegeben:

- Microsoft Outlook 2013
- Microsoft Outlook 2016
- Microsoft Outlook 2019
- Tobit Mail 12 / Tobit David fx (nur 32bit)

<sup>6</sup> Das Sage 50 Handwerk Office Addin ist nicht für Office 64-Bit Versionen freigegeben <sup>7</sup> Es wird hierfür eine lokal installierte Version (One-Click-Installation) benötigt

![](_page_26_Picture_15.jpeg)

![](_page_26_Picture_16.jpeg)

![](_page_27_Picture_0.jpeg)

# **Sage GmbH**

Franklinstraße 61 – 63 60486 Frankfurt am Main

+49 69 50007-0 info@sage.de

**www.sage.com**

![](_page_27_Picture_5.jpeg)

Sage Logo sowte nier genannte Sage<br>Sind eingetragene Markennamen de Services Limited bzw. ihrer Lizenzgeber. Alle a<br>... riantemannen sand Etgentum der je Anderungen vorbehalten. © Sage GmbH. Alle Rechte vorbehalten. Sage, das Sage Logo sowie hier genannte Sage Produktnamen sind eingetragene Markennamen der Sage Global Services Limited bzw. ihrer Lizenzgeber. Alle anderen Markennamen sind Eigentum der jeweiligen Rechteinhaber. Technische, formale und druckgrafische Änderungen vorbehalten.